# **Building User Interfaces Javascript An Introduction Professor Bilge Mutlu**

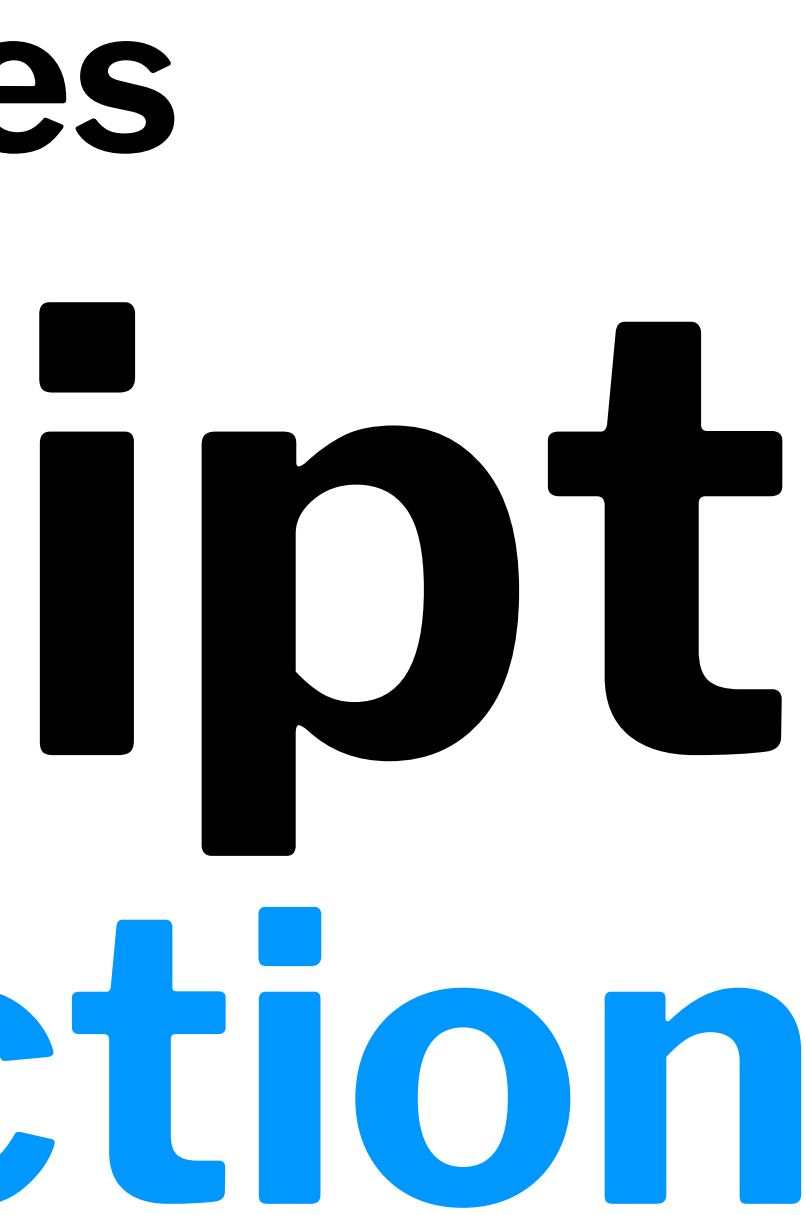

## **Disclaimer**

This is not a comprehensive introduction to JS, so below are links to great additional resources:

- [MDN Web Docs](https://developer.mozilla.org/en-US/docs/Web/JavaScript/Reference)
- [DevDocs](https://devdocs.io/javascript/)
- [W3 Schools](https://www.w3schools.com/js/default.asp)
- [FreeCodeCamp](https://guide.freecodecamp.org/javascript/)

## **What we will learn today?**

- History and overview of web programming
- Syntax, JS for Java developers
- Interacting with user-facing elements

### **Live Q&A Reminder**

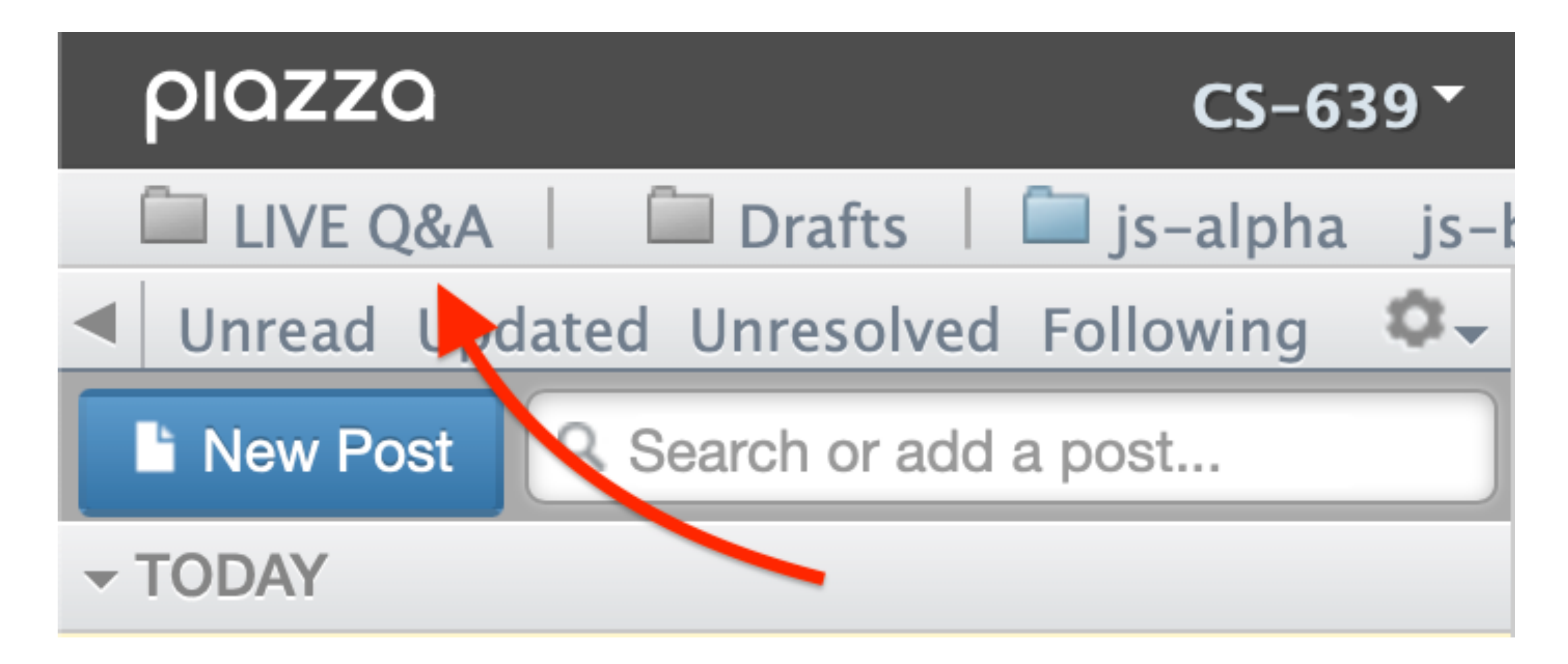

## **What we will you need?**

- A modern web browser (developer tools enabled)
- A source-code editor (e.g., Visual Studio Code, Atom, Sublime Text)

## **A little bit of history**

- JavaScript (JS) was developed by Netscape Communications (Brendan Eich) in 1995 to make the web more dynamic — a "glue language" for HTML — *Marc Andreessen*
- Mocha > LiveScript > JavaScript/VBScript > JScript (Microsoft)
- Client-side and server-side JS (e.g., Node.js)
- Standardization through ECMAScript (ES)<sup>1</sup>

This class

<sup>1</sup> [The three layers of designing for the web](https://www.lifewire.com/three-layers-of-web-design-3468761)

### **How does the "front-end" of the web work?**

A three-layered cake:<sup>1</sup>

- 1. **HTML:** Base cake layer
- 2. **CSS:** Icing
- 3. **JS:** Clown hidden in the cake

<sup>1</sup>[The three layers of designing for the web](https://www.lifewire.com/three-layers-of-web-design-3468761)

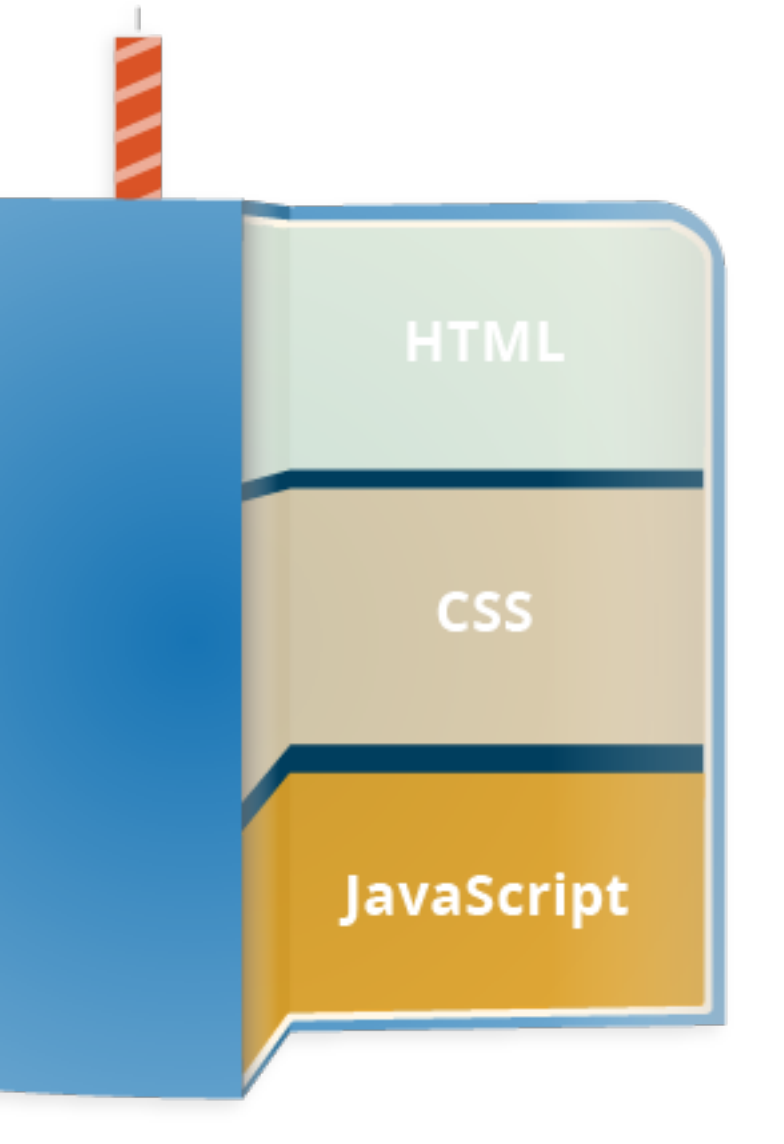

### **Let's see an example**

### Consider the following *very* simple HTML page:

<!DOCTYPE html> <html> <head> </head> <body>

<h1>My Web Page</h1>

<p>Welcome to my webpage! You can see my resume below.</p>

<br />button>Download Resume</button>

</body> </html>

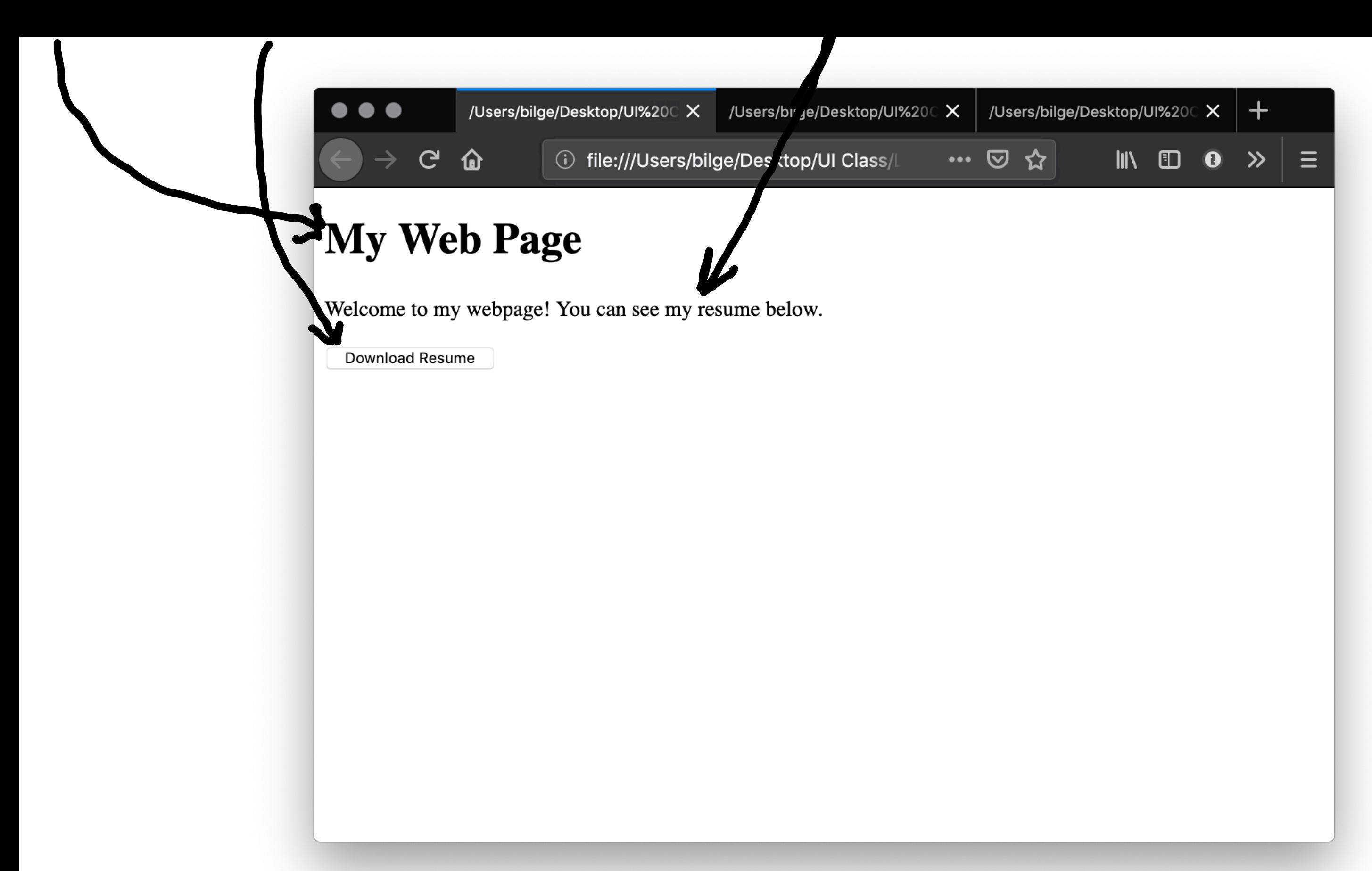

### Let's improve its appearance. Within head and then style:

```
body {background-color: lightgrey;}
h1 color: darkslategray; 
     text-align: center; 
     font-family: 'Gill Sans', 'Gill Sans MT', Calibri, 'Trebuchet MS', sans-serif}
\mathsf{D} color: darkolivegreen; 
 margin-left: 50px; 
     margin-right: 50px; 
     font-family: 'Gill Sans', 'Gill Sans MT', Calibri, 'Trebuchet MS', sans-serif}
button {
     background-color: darkolivegreen;
     border: none;
     color: white;
     padding: 15px 32px;
     text-align: center;
     display: inline-block;
     font-size: 16px;
     margin-left: 50px; margin-right: 50px;
     font-family: 'Gill Sans', 'Gill Sans MT', Calibri, 'Trebuchet MS', sans-serif}
```
### *Detour:* **Specifying Color2**

- RGB triplet, HEX triplet
- Majors > tone; minors > shade
- Values 0–9–A–F (16 values)
- Search for "hex color"

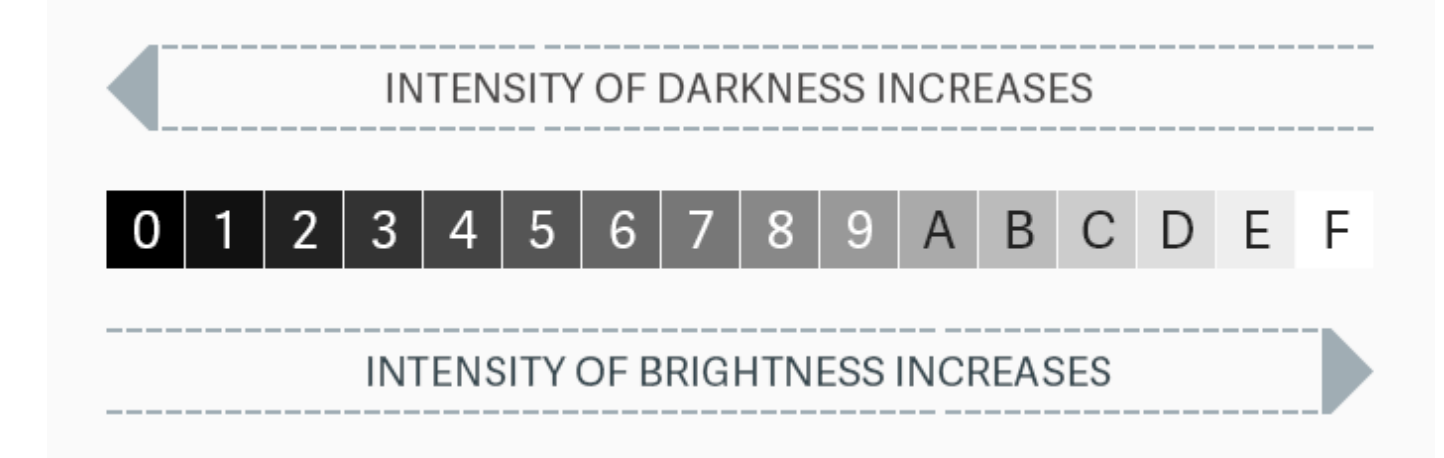

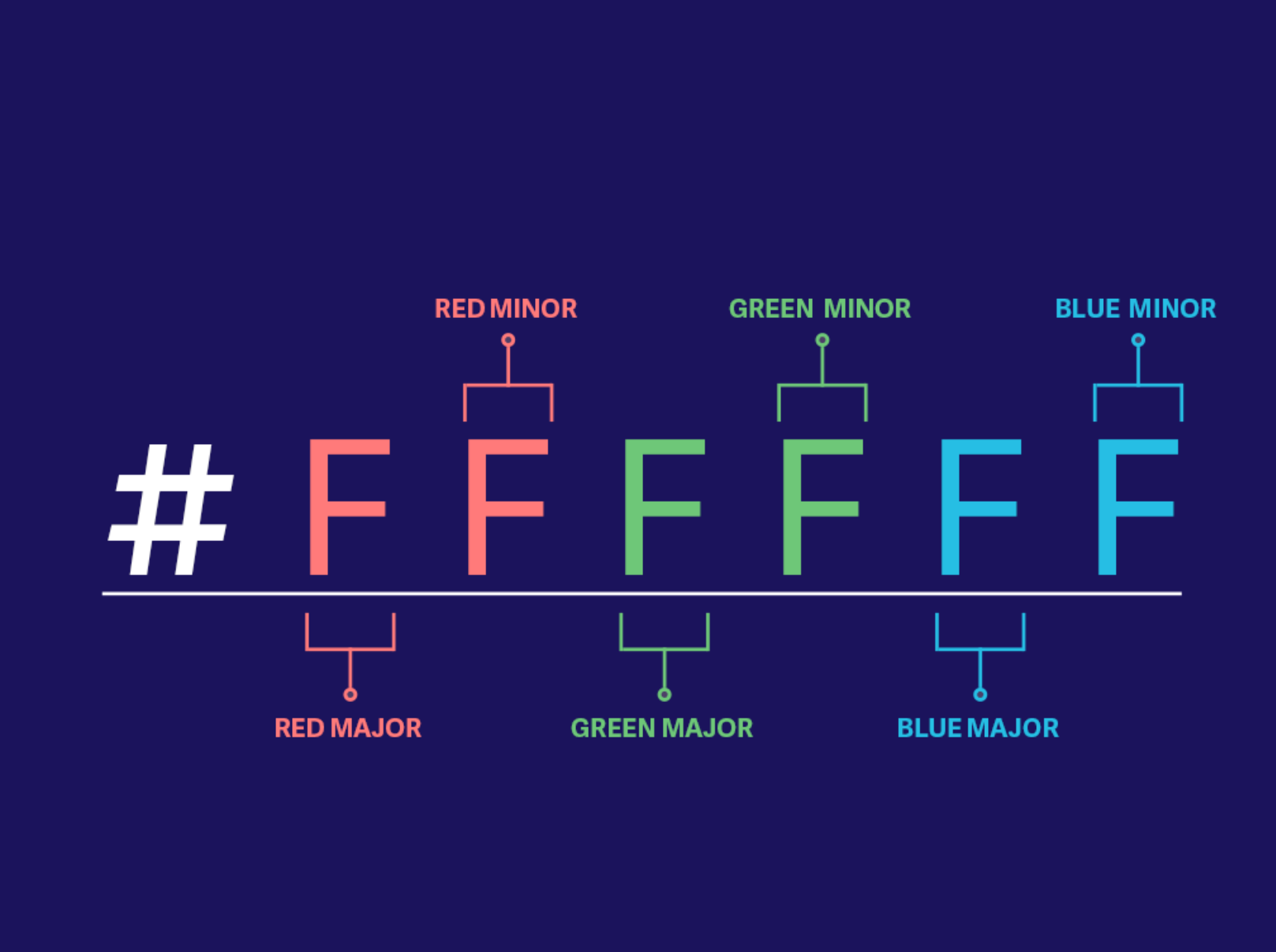

### <sup>2</sup> [Nitish Khagwal](https://medium.muz.li/hex-color-codes-27cd0a37c3ce)

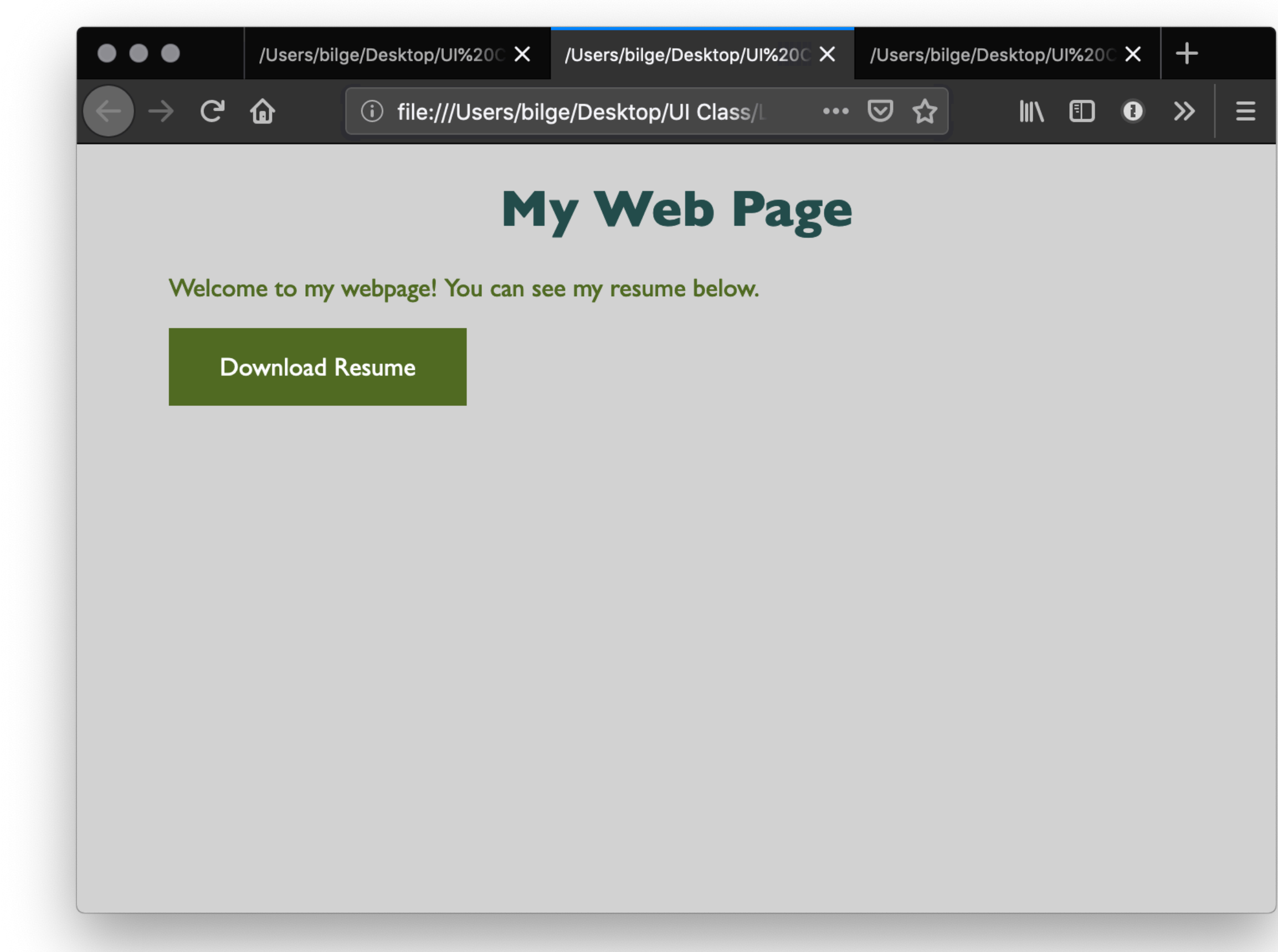

Let's add some *minor* interactivity. Within head and then script:

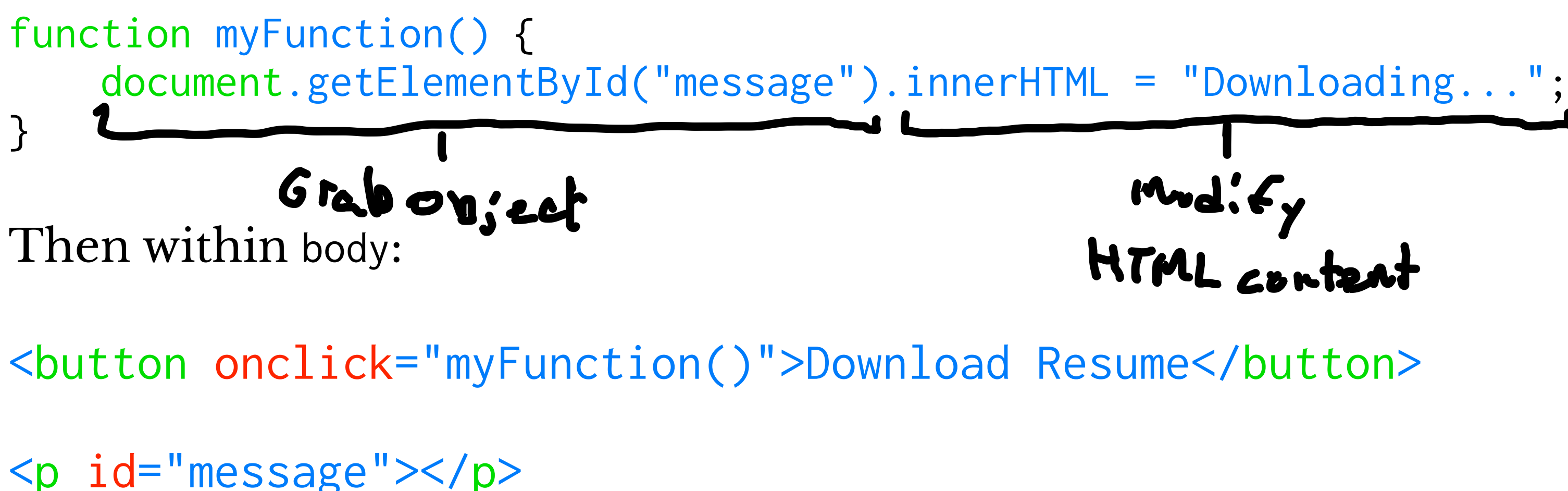

# $m_d$ : $\epsilon_y$ <br>HTML canter

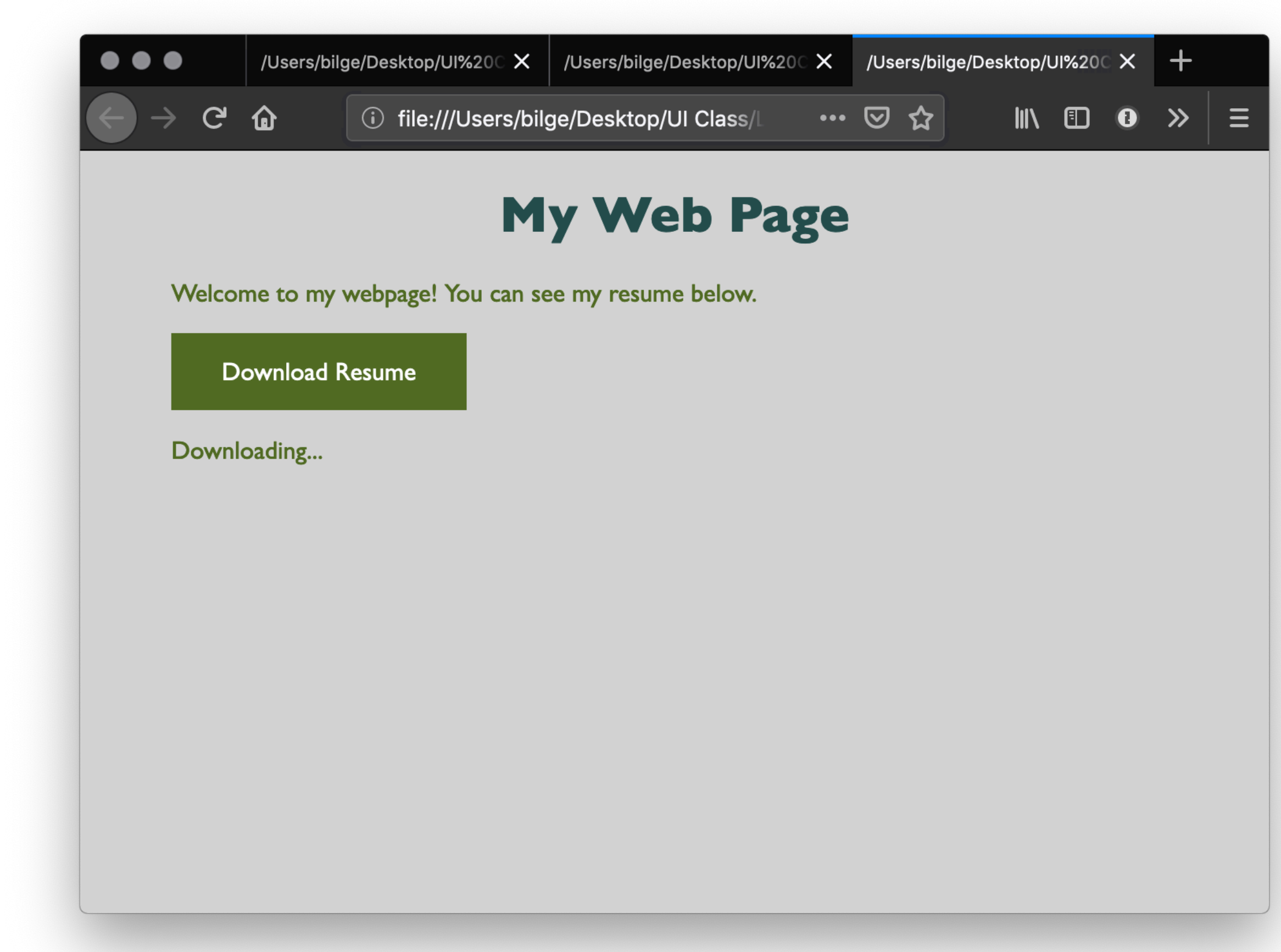

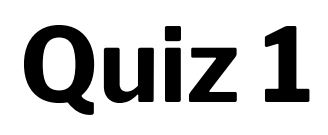

Complete the [Canvas quiz](https://canvas.wisc.edu/courses/219500/quizzes/207641).

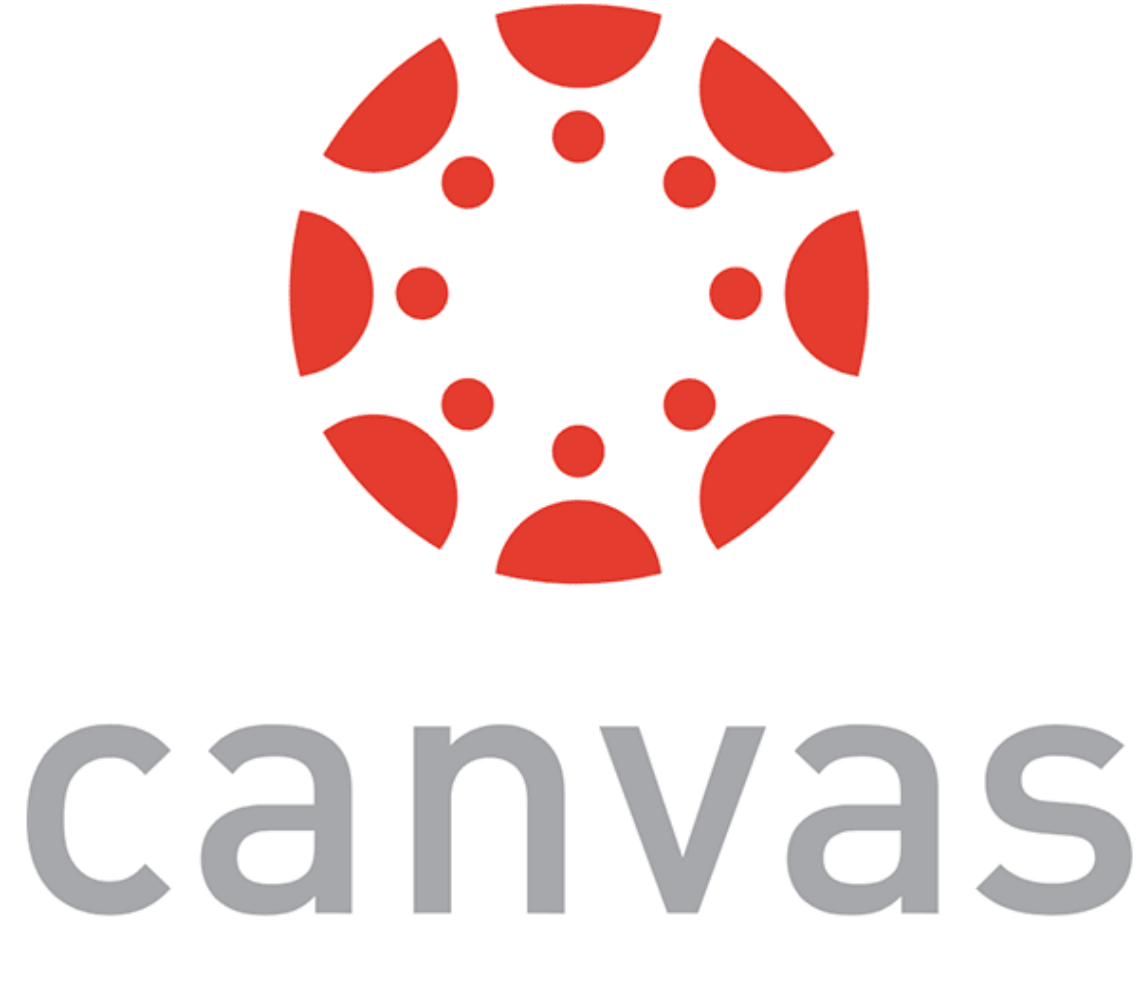

## **How does JS interact with the page?**

- Internal JS >> within HTML
- $2.$  External JS  $\longrightarrow$  Seporate  $\mathcal{L}$  ie
- 3. Inline JS handler  $\rightarrow$  within HTML  $f_{\alpha g}$

### **Internal JS**

Internal JS is included within the HTML inside <script> tags.

<head> <script> // JS goes here </script> </head>

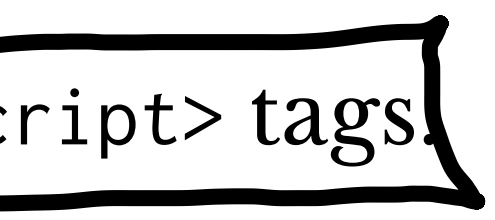

## **External JS**

Create a script.js file, which will contain your JS code, and include the filed within head:<br> $\rightarrow$  of HTML file <script src="script.js" defer></script> Here, defer indicates that script. js should be executed *after* the page is parsed.

## **Inline JS handlers**

<button onclick="myFunction()">Download Resume</button>

*Pro Tip 1:* In general, inline JS handlers result in inefficient and unorganized code.

*Pro Tip 2:* Different loading strategies are used for internal JS (listening for DOMContentLoaded event; including script after the page content) and external JS (defer and async attributes).

## **How is JS interpreted?**

- All modern browsers have a JS engine, e.g., v8, SpiderMonkey<sup>3</sup>
- Node.js encompasses v8 within a C++-based environment to compile  $IS$  outside the browser $4$
- In this class, we will exclusively work within the browser environment

<sup>4</sup> [Node.js](https://en.wikipedia.org/wiki/Node.js)

<sup>3</sup> [List of ECMAScript engines](https://en.wikipedia.org/wiki/List_of_ECMAScript_engines)

## **How do I start JS development?**

- 1. In the **browser** best for testing ideas, code, etc.
- 2. In a **coding environment** best for application development

### **Running JS in the browser**

Ctrl-Shift-K or Command-Option-K

Try out:

console.log("On Wisconsin!")

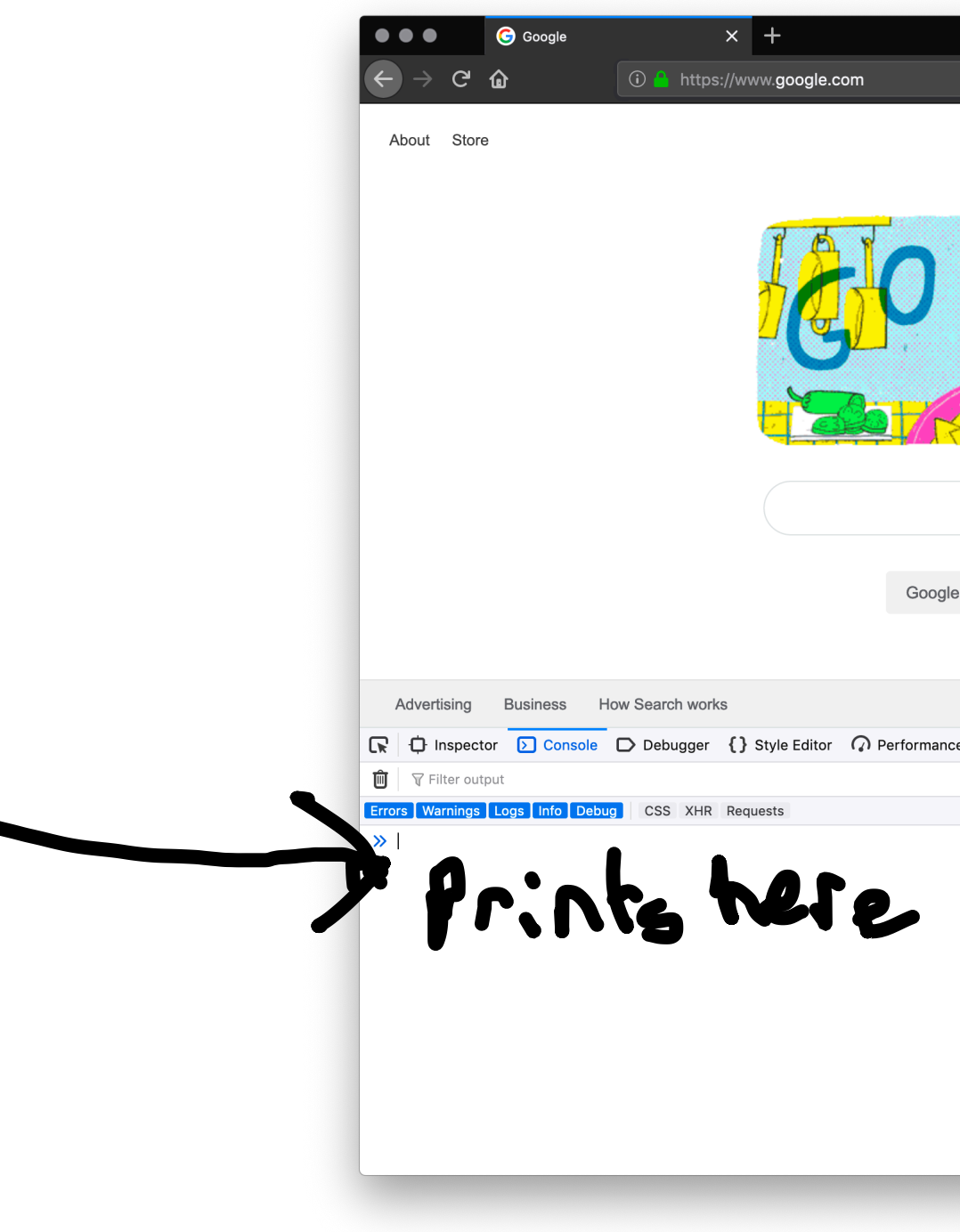

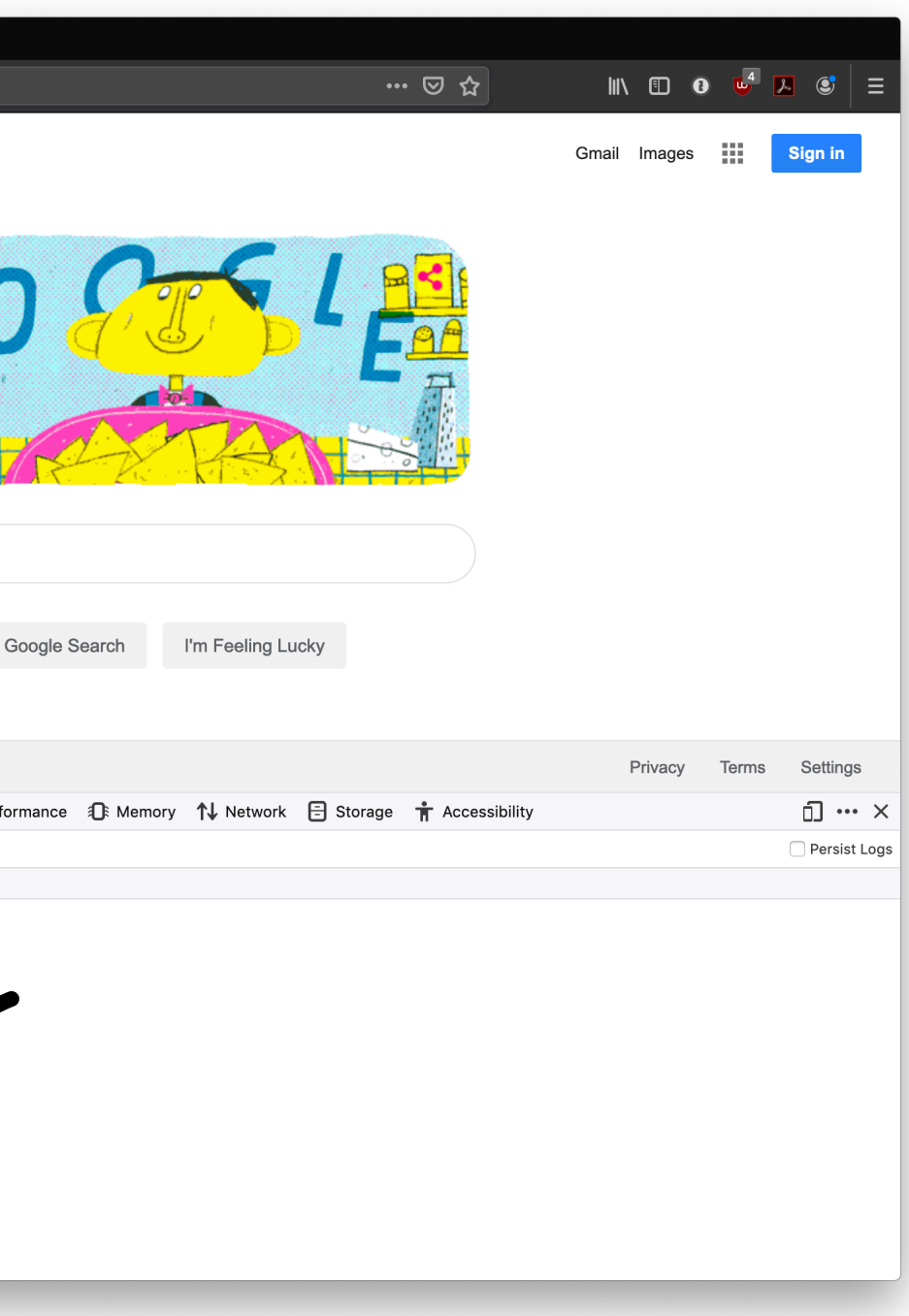

### **Running JS in an online sandbox**

- <https://codepen.io/>
- <https://codesandbox.io/>
- <https://glitch.com/>
- <https://playcode.io/>
- https://jsfi[ddle.net/](https://jsfiddle.net/)
- <https://jsbin.com/>

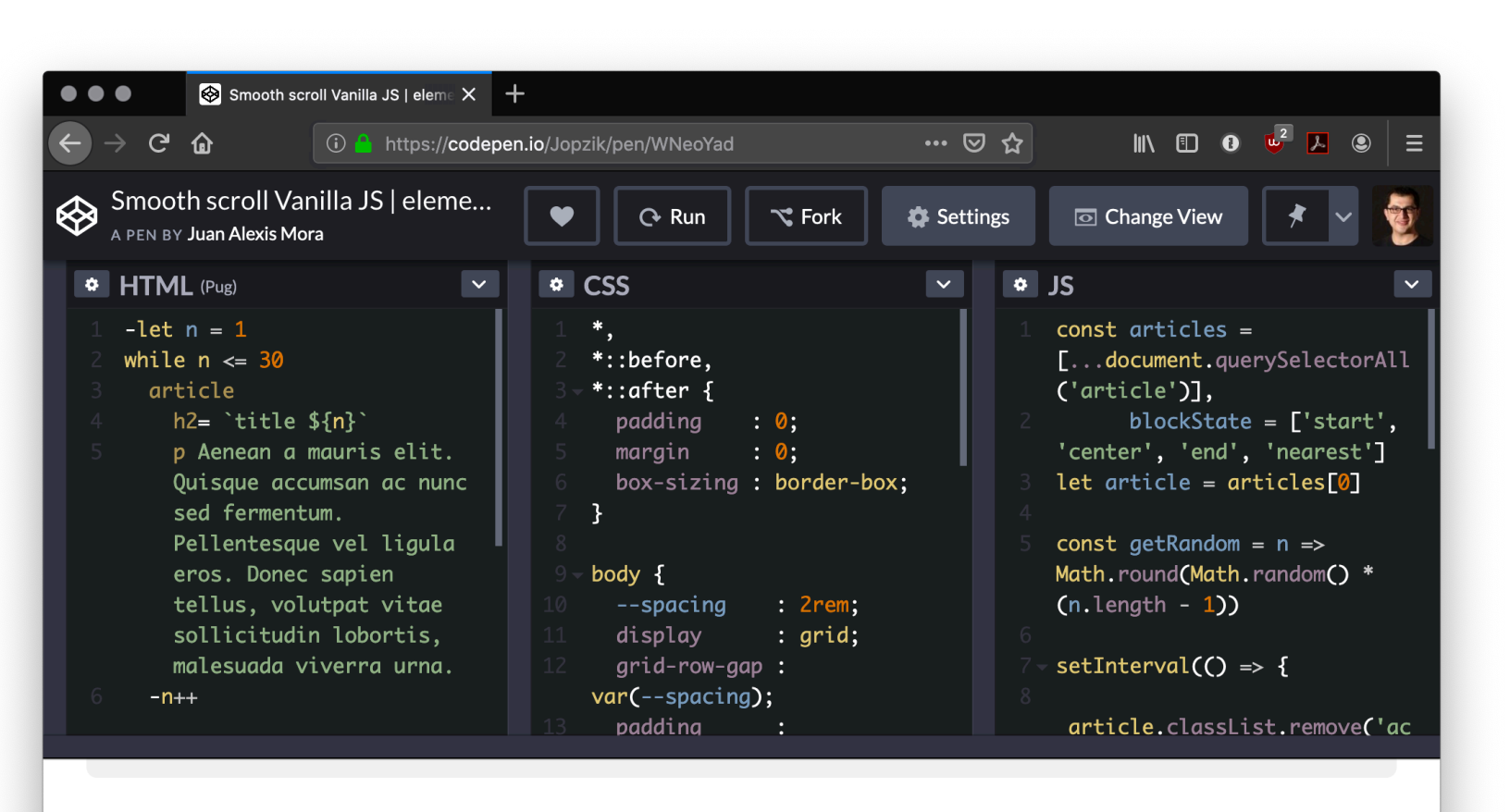

### title 13

sollicitudin lobortis, malesuada viverra urna.

### title 14

Aenean a mauris elit. Quisque accumsan ac nunc sed fermentum. Pellentesque vel ligula eros. Donec sapien tellus, volutpat vitae sollicitudin lobortis, malesuada viverra urna.

title 15

Aenean a mauris elit. Quisque accumsan ac nunc sed fermentum. Pellentesque vel ligula eros. Donec sapien tellus, volutpat vitae sollicitudin lobortis, malesuada viverra urna.

Console Assets Comments <sup>36</sup>

Aenean a mauris elit. Quisque accumsan ac nunc sed fermentum. Pellentesque vel ligula eros. Donec sapien tellus, volutpat vitae

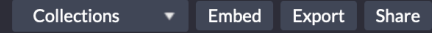

### **Running JS in a coding environment**

If you are using VS Code install *Live Server*, start a simple HTML file, and try adding:

<script>alert("On Wisconsin");</script>

<http://127.0.0.1:5500/index.html>

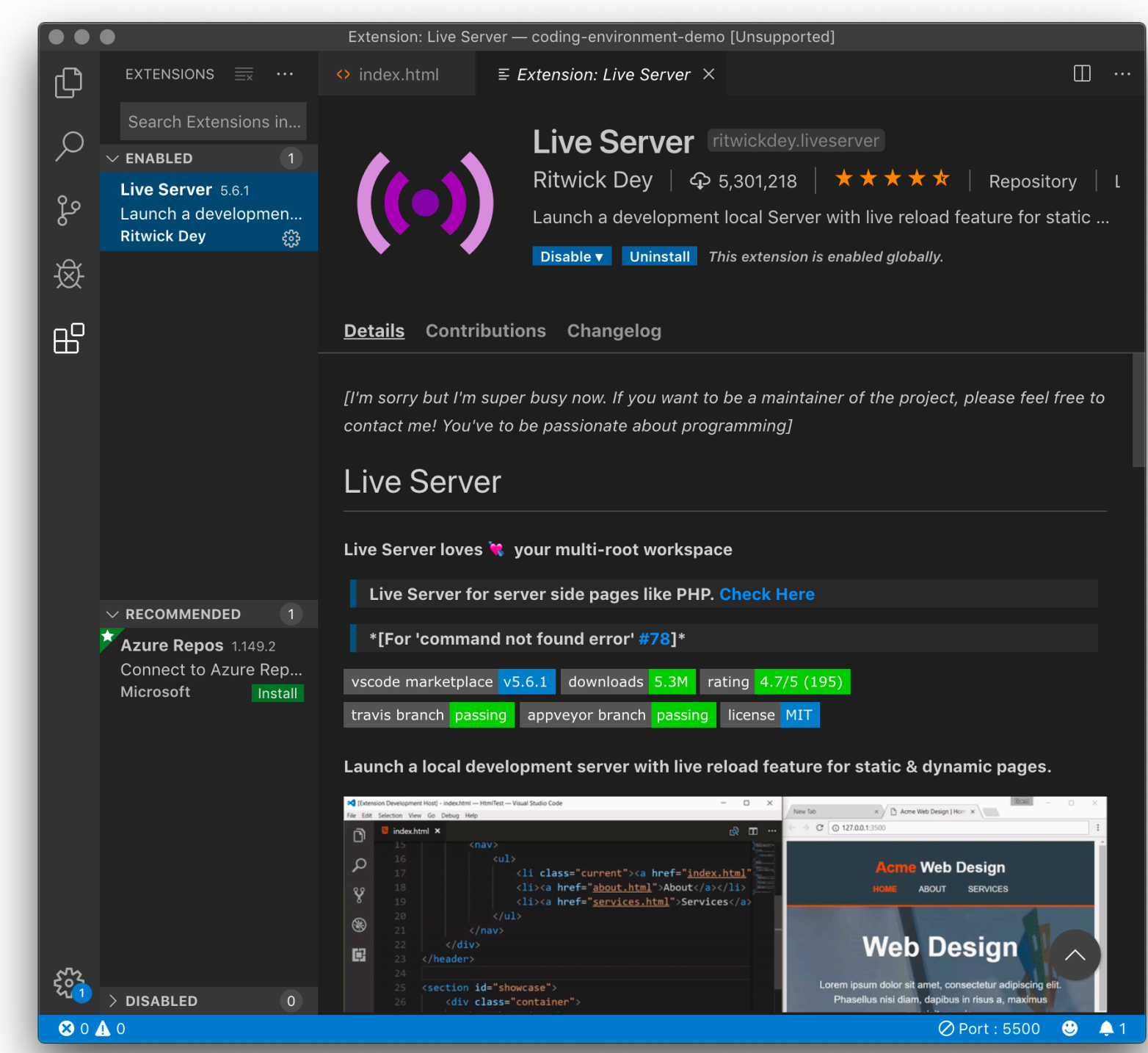

### **What is this "TypeScript" I hear about?**

**Definition:** TypeScript is a strict syntactical superset of JS developed to enable the development of large-scale applications and to add *static typing* (ensuring type safety).

**Alternatives:** CoffeeScript, LiveScript, Babel

Preprocessors compile code written in TS, CS, LS, and Babel into JS that can be executed by a JS engine.

## TypeScript code: Sirict tring

var peerMentors: string[] = ['Sanjana', 'Vera']; var firstPeerMentor: string = array[0];

Compiles into JS code: Leese typing

var peerMentors = ['Sanjana', 'Vera']; var firstPeerMentor = array[0];

## **Syntax, JS for Java Developers**

## **Variables**

**Definition:** Variables are *containers* that hold reusable data.

- ES6 defines seven standard data types: *numbers*, *string*, *boolean*, *null*, *undefined*, *symbol*, *object*
- JS is a dynamically, or loosely, typed language, and data type is inferred from the declaration and can be changed over time — Let's try!

Consider the following three variable containers:

- var userName = "Jack"; let userName = "Jill"; const interestRate = 4.25;
- var and let work identically but have different *scopes*
- var declares a variable that is globally accessible
- let declares a variable that is only accessible within the current block, e.g., a for loop
- const declares a variable that is unchangeable Let's try!

## \* lar scope > let scope \*

### — JS has a flexible and powerful declaration syntax, for example:

var firstName = "Cole", lastName = "Nelson", age = 26; var firstName = "Cole", lastName = "Nelson",  $age = 26;$ var fullName = firstName + " " + lastName;

— Because JS is dynamically typed, you can query the data type:

typeof firstName; "string"

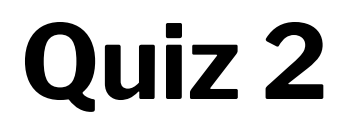

Complete the [Canvas quiz](https://canvas.wisc.edu/courses/219500/quizzes/207643).

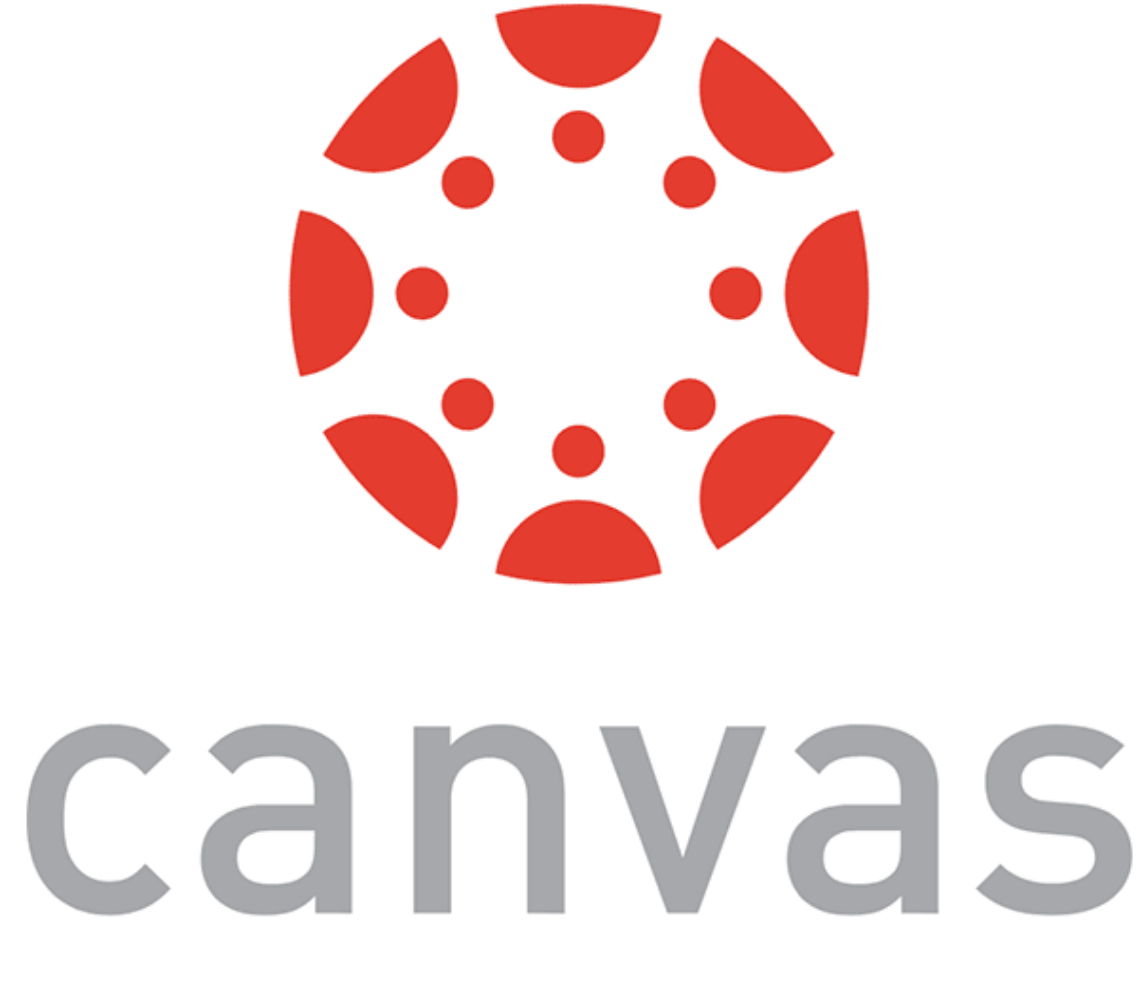

### **Objects**

Definition: Objects are unordered collections of related data of primitive or reference types — defined using key: value statements.

var teaching Assistant =  $\{$  firstName: "John", lastName: "Balis", age: 24 }

teachingAssistant; > {firstName: "John", lastName: "Balis", age: 24}

## **Object Properties**

Different notations to access object properties:

teachingAssistant.lastName; > "Balis"

teachingAssistant["lastName"]; > "Balis"

let userFocus = "lastName"; teachingAssistant[userFocus]; > "Balis"

### **Arrays**

**Definition:** An array is a variable that contains multiple elements.

- Like variables, arrays are also dynamically typed.
- JS arrays can contain elements of different types.

```
var myGradStudents = ["Andy", "David", "Laura"];
myGradStudents[3] = "Nathan";
myGradStudents;
                                        very flexible in
> ["Andy", "David", "Laura", "Nathan"]
myGradStudents[4] = 4;myGradStudents;
> ["Andy", "David", "Laura", "Nathan", 4]
```
- 
- 

## **Functions5**

**Definition:** A procedure that includes a set of statements that performs a task or calculates a value. The function must be defined and called within the same scope.

```
fahrenheitToCelcius(77);
> 25
```
### <sup>5</sup> [Functions](https://developer.mozilla.org/en-US/docs/Web/JavaScript/Guide/Functions)

Functions can be used to perform specific tasks.

```
function fahrenheitToCelcius(temperature) {
    return (temperature - 32) * 5/9;
}
```
Functions can also serve as methods associated with objects.

```
var latestWeatherReport = \{ temperature: 77,
     humidity: 64,
     wind: 6,
 celcius: function() {
return (this.temperature -32) *5/9;
 }
}<br>}
```
### latestWeatherReport.celcius();  $> 25$

latestWeatherReport.temperature; > 77

### **Anonymous functions**

**Definition:** Anonymous functions are declared without named identifiers that refer to them.

Form 1:

```
used all the time<br>in pratice
```
var firstItem = function (array) {return array[ $0$ ]};

Form  $2$  ("arrow" functions $6$ ):

const firstItem = array => return array $[0]$ ;

<sup>6</sup> [Zen Dev](https://zendev.com/2018/10/01/javascript-arrow-functions-how-why-when.html)

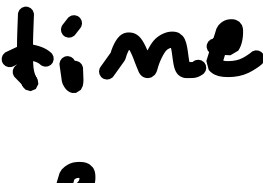

### **Declared vs. Anonymous7**

Advantages of *declared* and *anonymous* functions are:

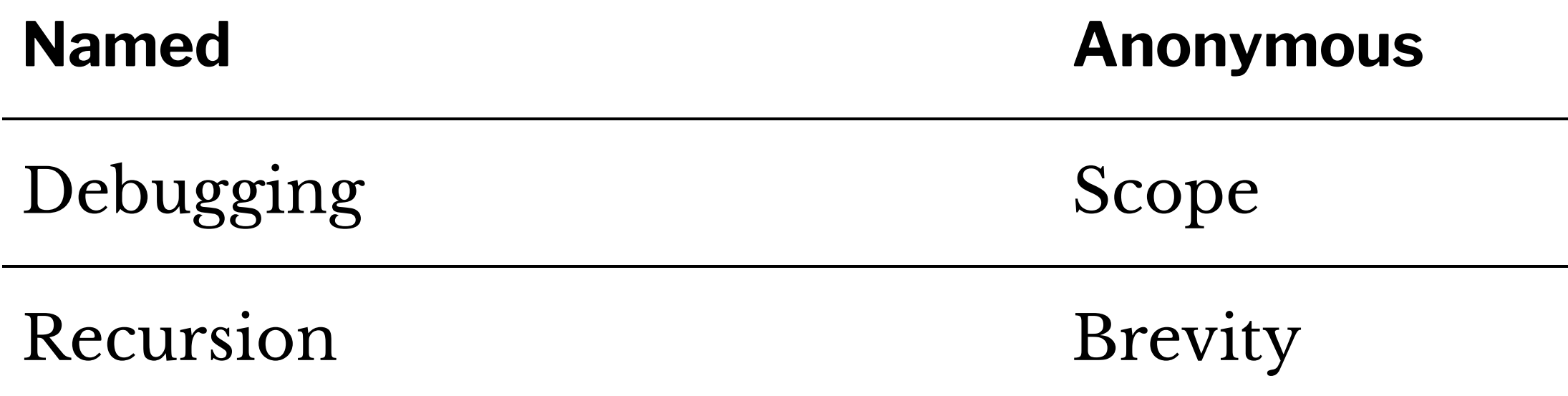

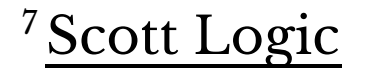

## **Conditionals**

**Definition:** Conditionals allow the code to make decisions and carry out different actions depending on different inputs.

Three types: 1. if...else statements 2. switch statements 3. Ternary operator

## **Comparison and logical operators**

- === and !== (identical to/not identical *objects*)
- == and != (identical to/not identical *values*)
- < and > (less/greater than)
- $\sim$  <= and => (less/greater than or equal to)
- $88 \text{ (AND)}$
- $-$  || (OR)

### Example *object* comparison:

var ta $1 = \{$  name: "Derek"  $};$ var ta $2 = \{$  name: "Cole"  $\};$ console.log(ta1 ===  $ta2$ ); > false Save object?

Example *value* comparison:

var ta $1 = \{$  name: "John"  $};$ var ta $2 = \{$  name: "John"  $};$ console.log(ta1.name  $==$  ta2.name); > true Swane Value?

### *Pro Tip*: In JS, any value that is not false, undefined, null, 0, NaN, or "" returns true.

var currentMember = false;

- if (currentMember) { para.textContent = 'Sign In'; } else { para.textContent = 'Sign Up';
- }

> Sign up

We don't need to explicitly specify === true.

### **if...else statements8**

```
<select id="sign">
   <option value="">--Make a choice--</option>
   <option value="illinois">Illinois</option>
   <option value="indiana">Indiana</option>
...
var select = document.querySelector('select');
var para = document.querySelector('p');
                                                          awas<br>SM HTML
select.addEventListener('change', setSign);
function setSign() {
  var choice = select.value;
   var messageText = 'Current mortgage loan rate is ';
// Data from https://www.astrology.com/horoscope/daily.html
   if (choice === 'illinois') {
    para.textContent = messageText + 4.50 + 8;
   } else if (choice === 'indiana') {
    para.textContent = messageText + 3.50 + \frac{1}{6};
...
```
### <sup>8</sup> [See in JSFiddle](https://jsfiddle.net/professormutlu/mb08s1q4/24/)

var select = document.querySelector('select'); var para = document.querySelector('p');

function setSign() { var choice = select.value; var messageText = 'Current mortgage loan rate is '; if (choice === 'illinois') { para.textContent = messageText +  $4.50 + 8$ ; } else if (choice === 'indiana') { para.textContent = messageText +  $3.50 + 8$ ;

select.addEventListener('change', setSign);

...

- 
- 
- 

## **Ternary operator**

**Definition:** An operator that tests a condition and returns one output if true and another if it is false.

Prototype:

( condition ) ? doSomething : doSomethingElse; Example:

(currentMember) ? para.textContent = 'Sign In' : para.textContent = 'Sign Up';

## **Looping**

**Definition:** Executing one or more statements repeatedly until certain conditions are met. To express a loop, we need a counter, an exit condition, and an iterator.

A for loop:

for (initializer; exit-condition; final-expression) { // statement }

while and do...while loops:

```
initializer
while (exit-condition) {
   // statement
   final-expression }
initializer
do {
   // statement
   final-expression
```

```
} while (exit-condition)
```
## **Exiting loops, skipping iterations**

- for (initializer; exit-condition; final-expression) { // statement
	- if (special-condition-exit) { break; } if (special-condition-skip) { continue; } // statement

}

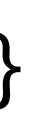

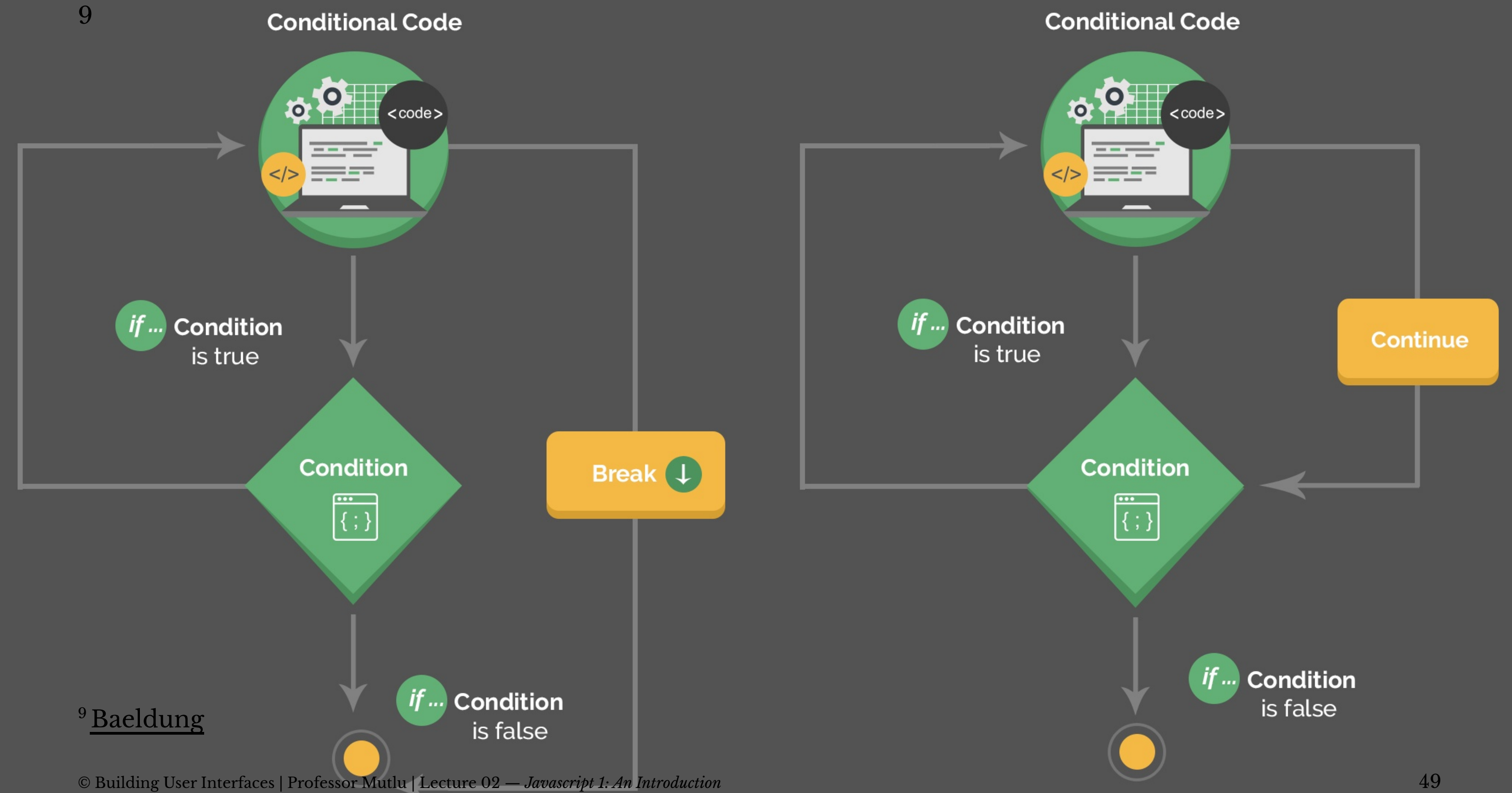

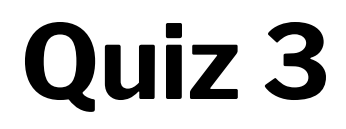

Complete the [Canvas quiz](https://canvas.wisc.edu/courses/219500/quizzes/207644).

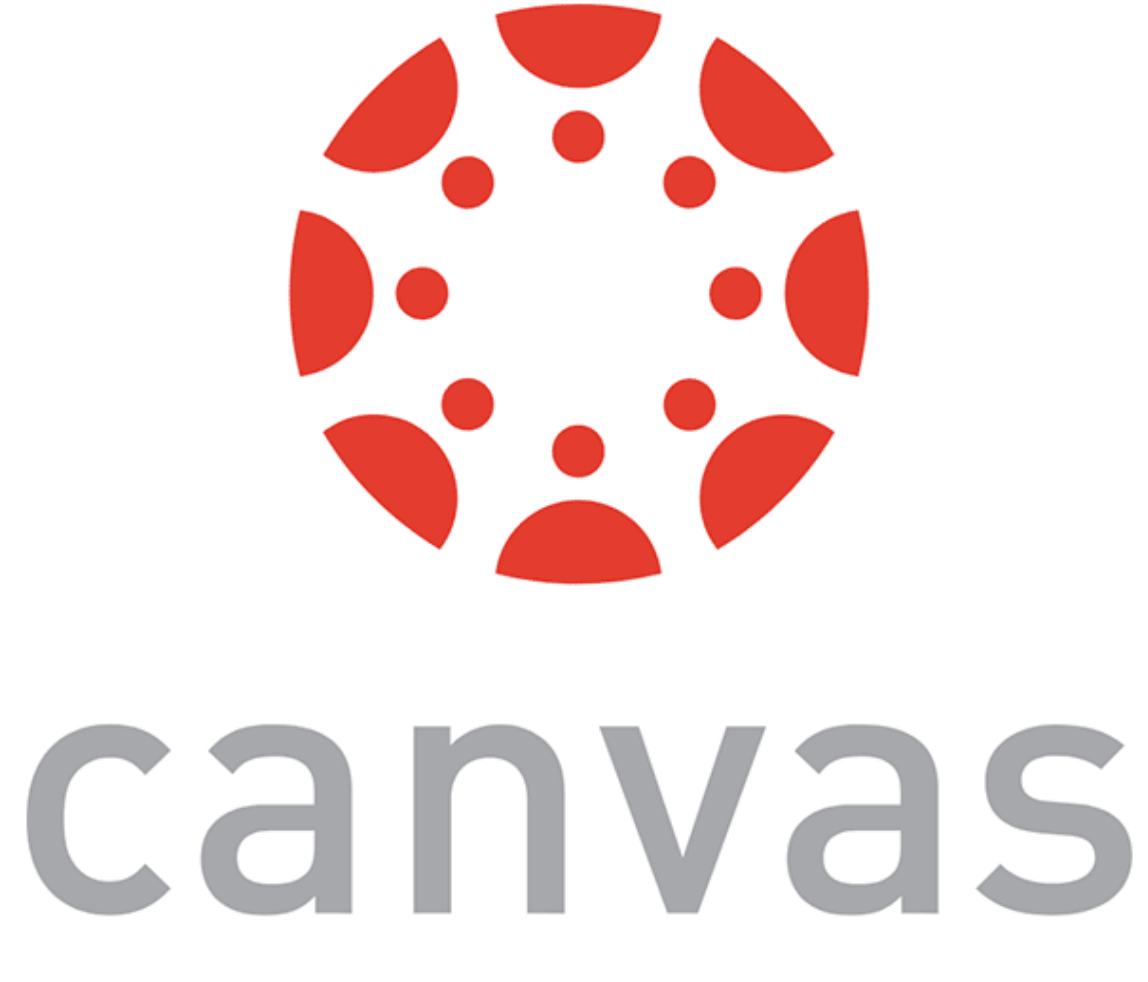

## **Interacting with Userfacing Elements**

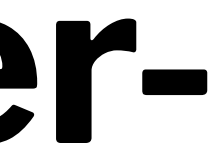

### **Document Object Model<sup>10</sup>**

**Definition:** Document Object Model (DOM) translates an HTML or XML document into a tree structure where each node represents an object on the page.

This is great news for us, because JS can interact with this structure.

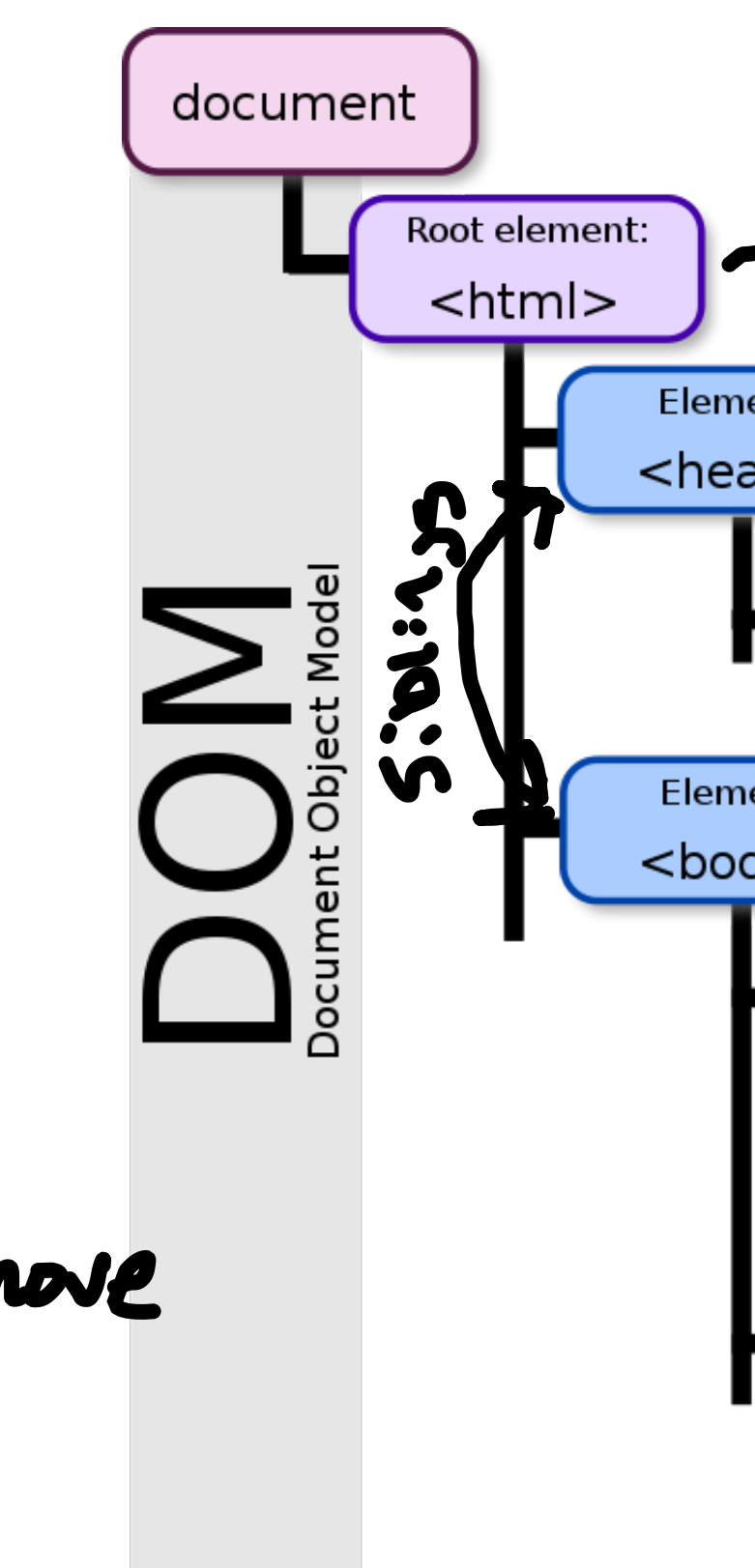

modify, create, rem

10[Wikipedia: DOM](https://en.wikipedia.org/wiki/Document_Object_Model)

![](_page_51_Figure_7.jpeg)

## **DOM Programming Interface**

- **Objects:** HTML elements, such as a paragraph of text.
- **Property:** Value that we can get or set, such as the id of an element.
- **Method:** An action we can take, such as adding or deleting an HTML element.

For JS to interact with user-facing elements, we first need to access them...

## **Accessing HTML elements**

id's are unique (and  $f_{\gamma}$  a single element) <p id="userName"></p>

Most common way of accessing content is getElementById().

![](_page_53_Figure_3.jpeg)

We can also find elements using tag name, class name, CSS selectors, and HTML object collections.

# Midify Property

## **Manipulating HTML elements**

Changing content:

document.getElementById("userName").innerHTML = "cnelson";

Changing attributes:

document.getElementById("userImage").src = "Headshot.png"; document.getElementById("userName").style.color = "red";

## **DOM Events**

Now things are heating up! () HTML MONTOS EJERTS...

DOM provides access to HTML events: onclick, onload, onunload, onchange, onmouseover, onmouseout, onmousedown, onmouseup, formaction.

- Inline event handlers
- 2. DOM on-event handlers
- 3. Using event listeners

Three ways of registering functions to events:

und these events

### **Inline Event Handlers**

### "Call this function" Prototype:

<button id="id-name" onclick="function();">Button name</button>

### Example:

<p id="currentTemp">77</p> <button id="convertButton" onclick="convertTemp();">Convert to Celcius</button> <script> function convertTemp() { document.getElementById("currentTemp").innerHTML  $=$  (document.getElementById("currentTemp").innerHTML  $-$  32)  $*$  5/9; } </script>

### **DOM on-event Handlers**

### Prototype:

Dafined within seript

<script>

 document.getElementById("button").onclick = doSomething(); </script>

### Example:

```
<p id="currentTemp">77</p>
<button id="convertButton">Convert to Celcius</button>
```

```
<script>
     document.getElementById("convertButton").onclick = convertTemp;
    function convertTemp() {
        document.getElementById("currentTemp").innerHTML = (document.getElementById("currentTemp").innerHTML - 32) * 5/9; }
</script>
```
![](_page_58_Picture_0.jpeg)

### Prototype:

```
<p id="currentTemp">77</p>
<button id="convertButton">Convert to Celcius</button>
<script>
     document.getElementById("convertButton").addEventListener("click", function(){ convertTemp() });
     function convertTemp() {
         document.getElementById("currentTemp").innerHTML 
        = (document.getElementById("currentTemp").innerHTML - 32) * 5/9;
```
![](_page_58_Figure_2.jpeg)

```
 }
</script>
```
*Pro Tip:* When we add event listeners, we are assigning a function to a handler for the handler to execute the function when needed, not calling the function right there.

Do not:

document.getElementById("button").addEventListener("click", doSomething() );

Do:

document.getElementById("button").addEventListener("click", function(){ doSomething() });

© Building User Interfaces | Professor Mutlu | Lecture 02 — *Javascript 1: An Introduction* 60

# Perine code that will be<br>executed<br>"Book most"

Pro Tip: *Listeners* are the most efficient way to manage events.<sup>1112</sup>

```
<button>A</button>
<button>B</button>
<button>C</button>
<script>
   document.body.addEventListener("click", event => {
     if (event.target.nodeName == "BUTTON") {
       console.log("Clicked", event.target.textContent);
 }
  });
</script>
```
<sup>11</sup> [Eloquent JavaScript](https://eloquentjavascript.net/15_event.html)

<sup>12</sup> [See in CodePen](https://codepen.io/bmutlu/pen/gOYKpJZ?editors=1011)

![](_page_61_Picture_0.jpeg)

Complete the [Canvas quiz](https://canvas.wisc.edu/courses/219500/quizzes/207645).

![](_page_61_Picture_2.jpeg)

## **What did we learn today?**

- History and overview of web programming
- Syntax, JS for Java developers
- Interacting with user-facing elements